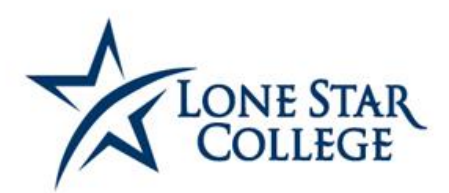

### **OFFICE OF STUDENT SUCCESS & COMPLETION**

## Job Aid – Faculty Recording Attendance on the Attendance Rosters 10/08/2020

### *ATTENDANCE ROSTERS*

**In accordance with the Return to Buildings 1.5 Confirmed Positive Individual Isolation Protocols, "Instructors should take attendance of all individuals that visit these sessions every time a class meets face to face."** Attendance rosters will be generated each term at the beginning of the session. *Note: Attendance Rosters are not generated for ONLINE CLASSES.* 

### **NAVIGATION**

#### **Faculty Center > My Schedule > Choose Correct Term**

1. Click on the attendance roster icon of the class in which to take, view or print attendance.

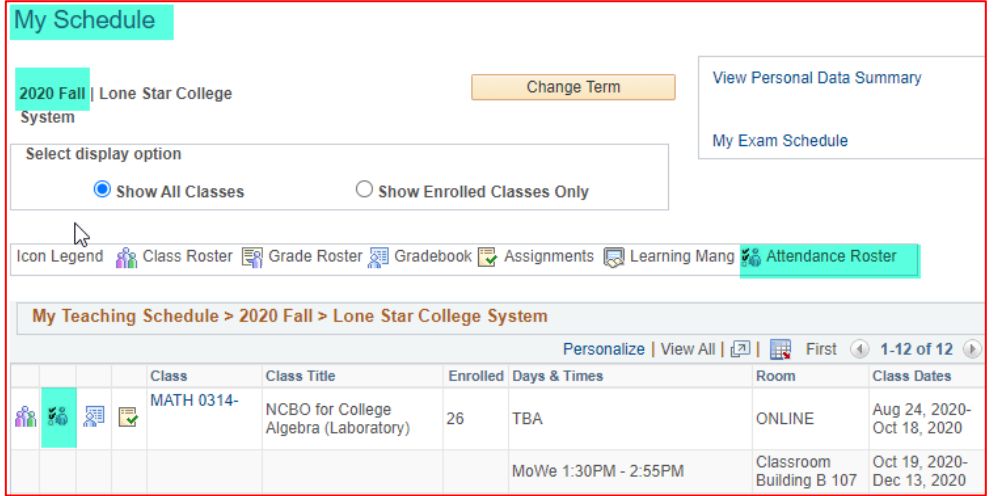

2. To record attendance, click 'View' and enter the appropriate information for each student.<br>Attendance Roster By Class

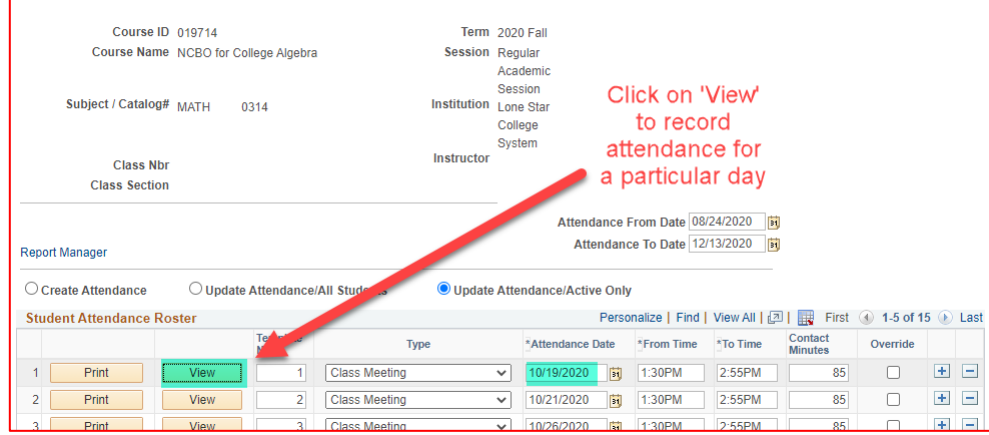

JA - Faculty Recording Attendance on the Attendance Rosters 10.08.2020.docx Page **1** of **3**

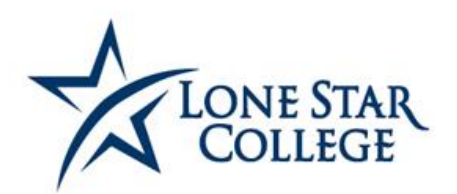

# **OFFICE OF STUDENT**<br>SUCCESS & COMPLETION

### 3. Fill out appropriate status for each student.

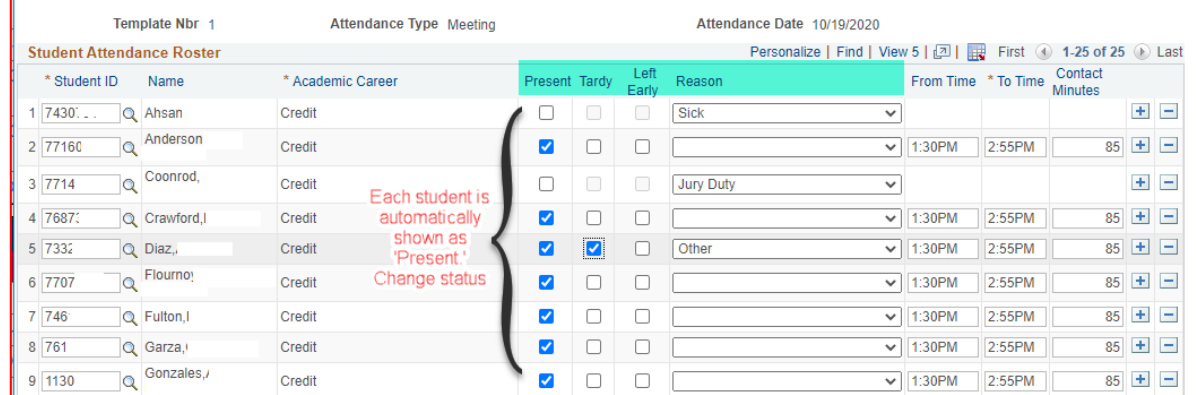

4. Click on 'Verify' and then 'Save and Return' at the bottom of the page when complete. IT MUST BE VERIFIED, or the page will not save.

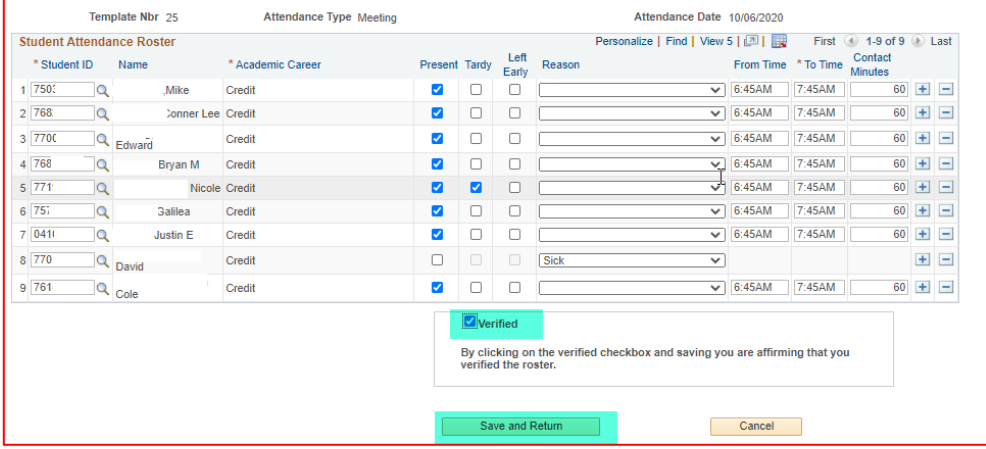

5. The page can be printed by clicking on the 'Print.' Button. Afterwards click on the 'Report Manager' link to refresh the screen and view the PDF.

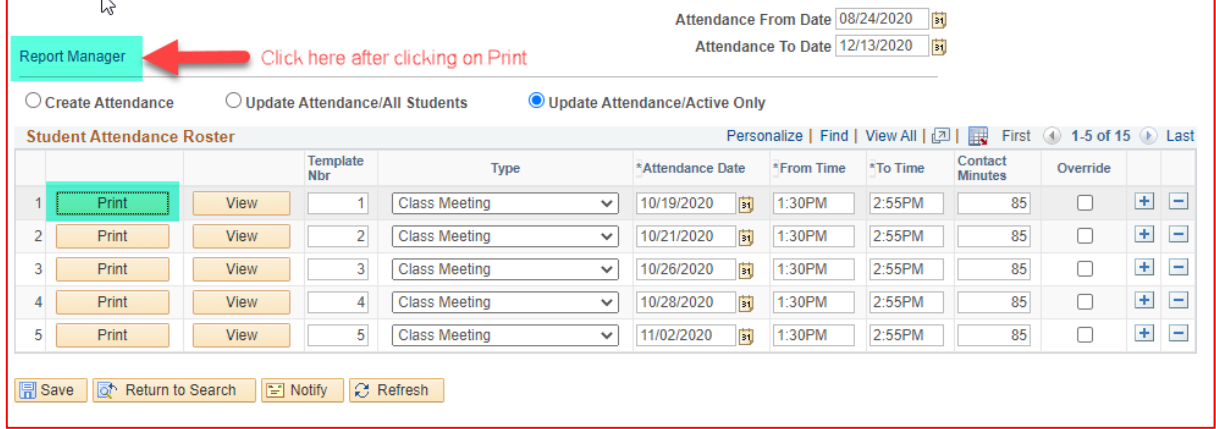

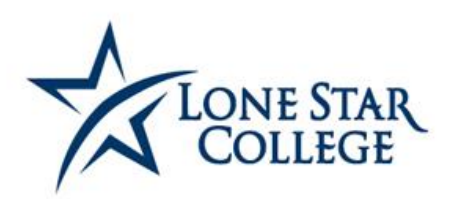

# OFFICE OF STUDENT<br>SUCCESS & COMPLETION

### 6. Report Manager:

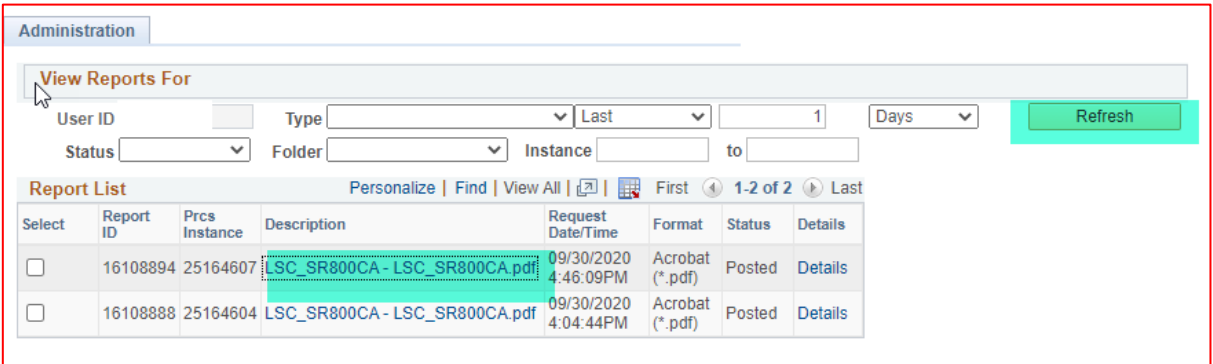

#### PDF:

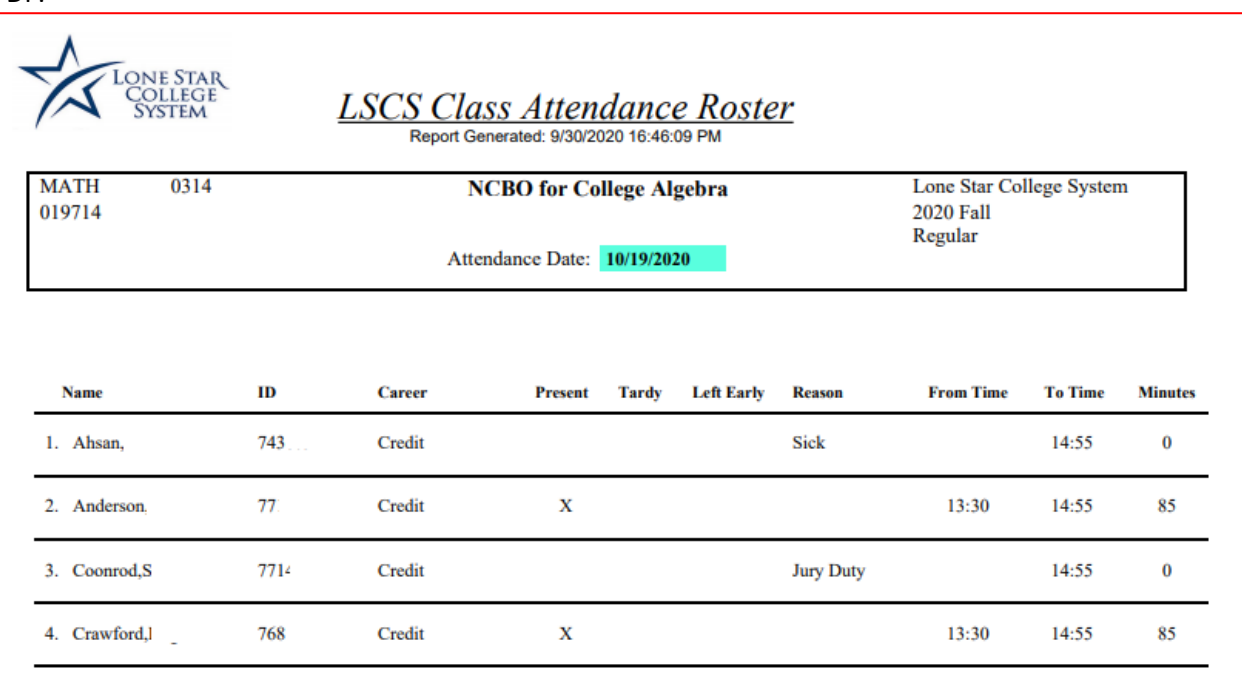